www.SoftGozar.Com

با همکاری آگی کلاب

# آموزش های گوگل

آنچہ در این کتاب خواهید خواند،

- سخنی با خوانندگان
	- حامیان ما
	- **.** سایت لینک
	- **محتوای دوقلو**
- **كلمات كليدى محتوا** 
	- مشکلا<mark>ت خز</mark>ش
		- <mark>و اژه نامه</mark>
		- منابع مغید

کاری ا<mark>ز سئوموز</mark>

www.SoftGozar.Com

 $\overline{1}$ 

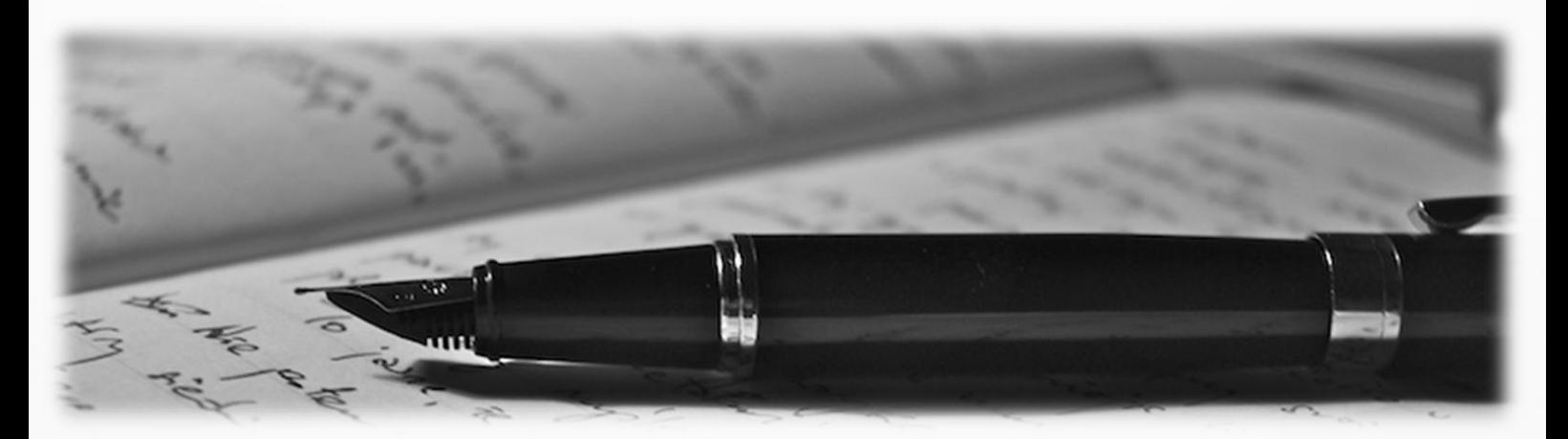

## سخنی با خوانندگان

گوگل روز به روز در حال بزرگتر شدن است. با بزرگتر شدن گوگل، نیاز کاربران و به خصوص وبمسترها به این شرکت بیشتر میشود.

بیش از ۰۶ درصد بازدید وبسایتها از طریق موتورهای جستجو میباشد و به راحتی میتوان گفت بیش از نیمی از آن را گوگل به خود اختصاص داده است. در حال حاضر گوگل بیش از ۰۶ درصد جستجوی کل کاربران دنیای مجازی را به خود اختصاص داده است و این آمار در ماههای اخیر با رشد نیز رو به رو بوده است در حالی که بسیاری بر این باور بودند این آمار دچار افت خواهد شد.

موارد مذکور و دالیل دیگر همه و همه بر اهمیت گوگل میافزایند. از طرف دیگر نیاز و اهمیت این موتور جستجو از دیدگاه مدیران وبسایتها نیز پنهان نیست.

اتفاقات و بروزرسانیهای گوناگون گوگل، بسیاری از وبمسترها را ناامید و بسیاری را شوک زده کرد. تغییراتی درون گوگل رخ دادند که کمتر کسی تصور میکرد شاید روزی گوگل دست به انجام آن ها بزند. در طول این تغییرات و به روز رسانیها همیشه یک نکته بدون تغییر باقی می ماند )و گوگل بر آن پافشاری میکرد) و آن هم بخش راهنمایی وبمسترها بود. گوگل در تمامی بروزرسانیهای خود این را متذکر میشد که وبمسترها برای در امان ماندن از خطرهای این آپدیتها باید قوانین ذکر شده در این آموزشها را پیروی کنند.از آنجا که هدف از تاسیس *سئوموز* آموزش سئو بوده و با توجه به اینکه تعدادی از وبمسترها شاید وقت و حوصله مطالعه متون را به انگلیسی نداشته باشند تصمیم بر آن گرفته شد که این متون را به فارسی ترجمه کرده و به نوعی آموزشها و نکات گوگل را برای وبمسترهای فارسی زبان بومی سازی کنیم. کتابی که در حال خواندن آن هستید بومی سازی شده ی مجموعه های Help Tools Webmaster و Guidelines Webmaster است. دو نمونه از بهترین و کاملترین منابع آموزش گوگل که در اختیار وبمسترها قرار گرفته است.

سعی ما این است که در این سری فایلها تمامی آموزشهای گوگل را ترجمه و بومی سازی کرده و در اختیار وبمسترها قرار بدهیم.

 $5 - 8 + f$ 

www.SoftGozar.Com

قبل از رسیدن به بخش اصلی چند نکته شایان ذکر میباشد.

این کتاب حاصل کار گروهی میباشد، از تمامی دوستانی که ما را در این راه حمایت میکنند سپاس گذاریم و از دیگر عزیزان هم دعوت به عمل میآوریم برای ارتقای سطح فرهنگی و علمی وبمسترها ما را همراهی کنند تا بهترینها را برای وبمسترها فارسی زبان آماده کنیم.

سعی بر این بوده که در این کتاب، نکات کامال براساس نیاز وبمسترهای فارسی زبان بیان شده و آن بخشی که به نظر میآمد به وب غیرفارسی مرتبط میباشد را برای فارسی زبانان بومی سازی شود تا وبمسترها بتوانند بهترین ارتباط را با موضوع و محتوا داشته باشند.

در پایان هر فصل بخشی به نام اعالم در نظر گرفته شده که در آن لغات، به زبان انگلیسی جهت آشنایی بیشتر وبمسترها با لغات و اصطالحات قرار داده شده اند.

بهترین مطالبی که در سایت های فارسی زبان در خصوص موضوعات مورد بحث موجود است، در بخش منابع معرفی شده اند.

و در آخر از شما میخواهیم که برای بهبود این فایلهای آموزشی با ما در ارتباط باشید. نظرات و پیشنهادات خود را ما در میان بگذارید تا ما بتوانیم بهترین را برای شما آماده کنیم. برای انتقادات و پیشنهادات میتوانید با ایمیلهای زیر تماس برقرار کنید

[info@seomoz.ir](mailto:info@seomoz.ir)

gwg@seomoz.ir

[seomoz.ir@gmail.com](mailto:seomoz.ir@gmail.com)

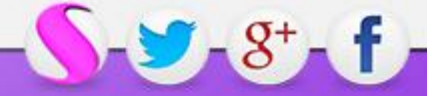

www.SoftGozar.Com

آموزش های گوگل برای وبمسـترها

## حامیان ما

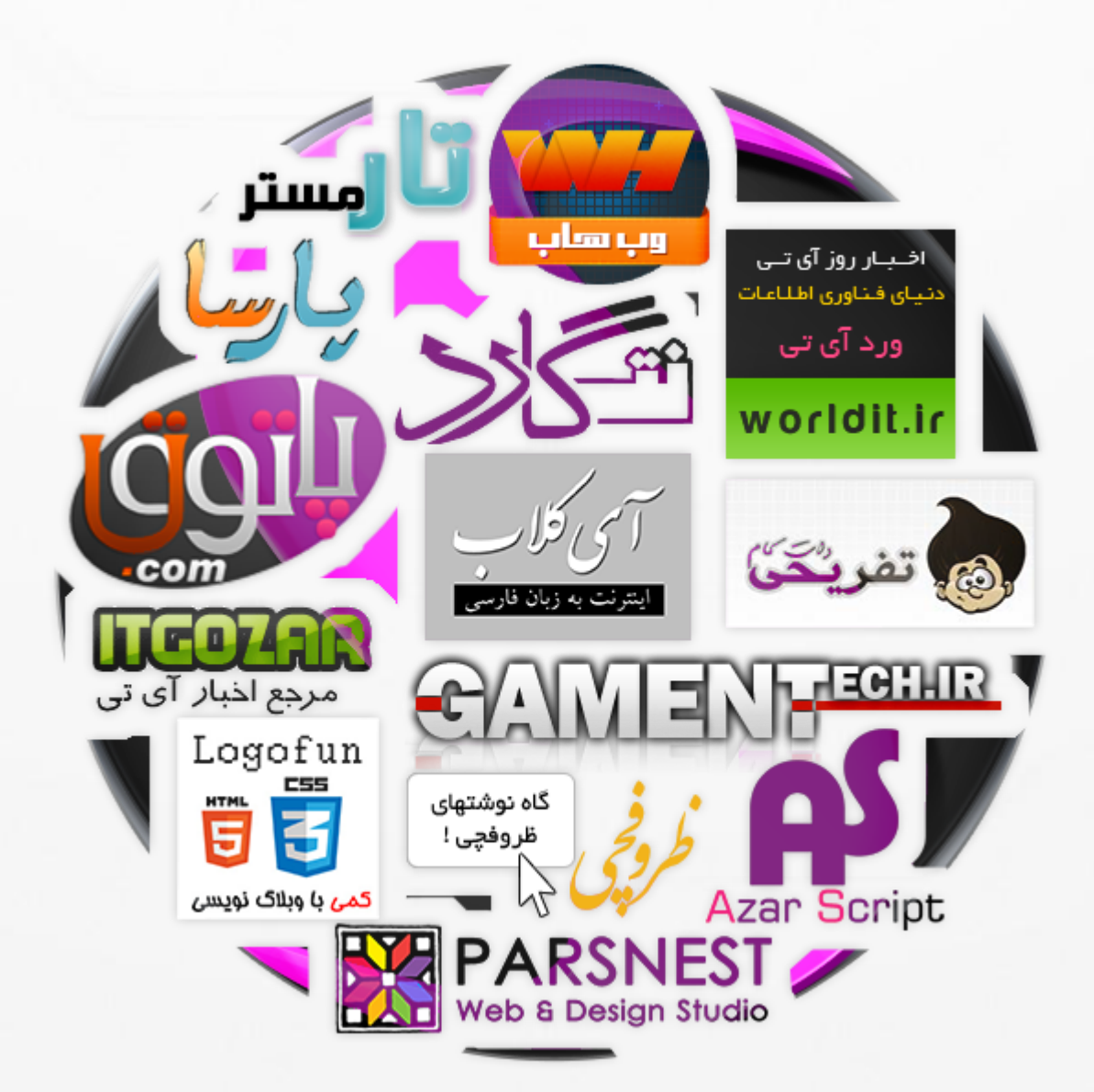

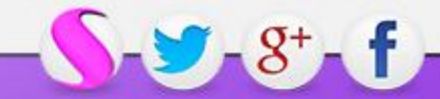

# www.SoftGozar.Com

پس از انجام و بررسی موارد ذکر شده در کتاب های قبلی شاید وقت آن رسیده باشد که به بررسی نتایج کارهای انجام شده بپردازیم.در این کتاب به ذکر مواردی میپردازیم که میتوانند از تاثیر مستقیم کارهای قبلی شما نشات بگیرند.

آن چه شما در این کتاب خواهید خواند در دسته های زیر میباشد:

- o سایت لینک
- o محتوای دوقلو
- o [کلمات کلیدی محتوا](#page-9-0) ۱
	- o مشکالت خزش

## سایت لینک

لینکهایی که در پایین بعضی از نتایج گوگل نمایش داده میشوند سایت لینک نامیده میشوند. این لینکها ایجاد شدهاند تا [راهبری](#page-9-1)<sup>۲</sup> را در سایت برای کاربر سادهتر کنند. سیستمهای گوگل سایت را بررسی میکند و بخشهای مفید سایت را براساس ساختار سایت پیدا میکند و به کاربران نمایش میدهد

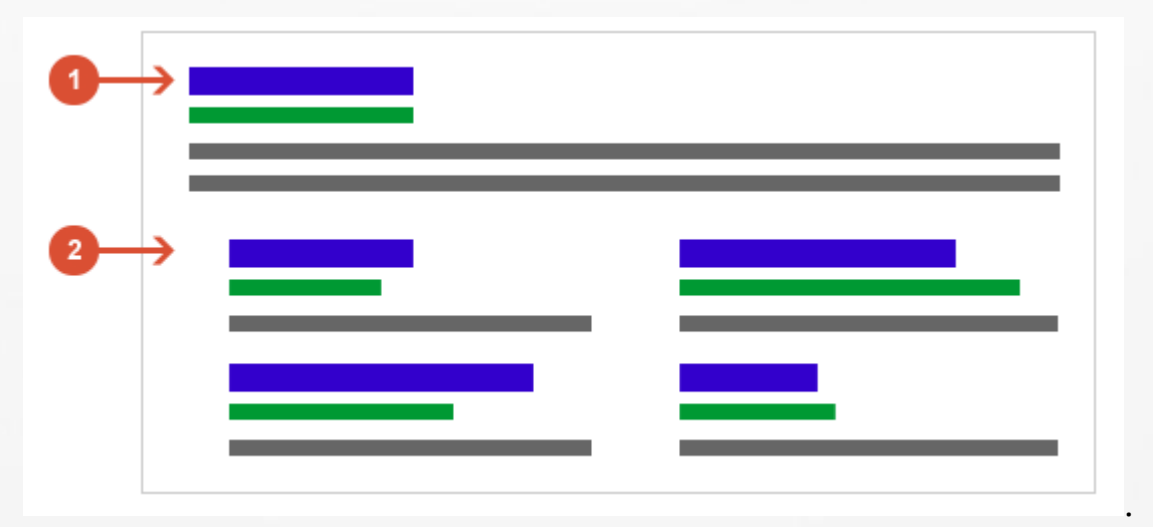

#### .۱ نتایج اصلی جستجو

#### .۲ سایت لینک

سایت لینک تنها زمانی نمایش داده میشود که گوگل فکر میکند نمایش آن الزم است.اگر ساختار سایت شما به گونه ای باشد که به الگوریتم های ما اجازه ندهد ساختار سایت را به خوبی شناسایی کنیم و یا به این نتیجه برسیم که سایت لینک برای کلمه ی جستجو شده ی کاربر مفید نخواهد بود,گوگل سایت لینک را نمایش نخواهد داد.

در حال حاضر سایت لینک خودکاراست.گوگل همواره در حال تالش است که الگوریتم های سایت لینک را بهبود بخشد.اما روش های مفیدی وجود دارد که شما میتوانید سایت لینک های خود را بهبود دهید.برای مثال ساختار قوی [لینک](#page-9-2) های [داخلی](#page-9-2)<sup>۳</sup> و یا انکرتکست و حتی ویژگی ALT بر روی تصاویر به شما در بهبود سایت لینک کمک خواهند کرد.

اگر سایت لینک شما نامرتبط با اشتباه است می توانید آن را حذف کنید. درخواست حذف کردن یا در نظر نگرفتن یک آدرس توسط شما به گوگل این پیغام را ارسال می کند که به نظر شما صفحه ی مورد نظر برای نمایش در سایت لینک مفید

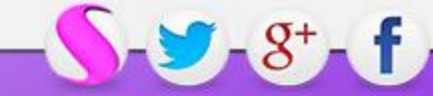

#### آموزش های گوگل برای وبمسـترها www.SoftGozar.Com

نمی باشد. گوگل تضمین نمی دهد که اگر درخواست حذفی آدرسی را ارسال کردید، آدرس آن را نمایش ندهد, اما از این بخش استفاده می کند تا براساس نیازهای کاربران و مدیرسایت سایت لینک ها را به نمایش در بیاورد.

برای [درخواست حذف](#page-9-3)<sup>۴</sup> آدرس ها اینگونه عمل کنید:

- در پنل گوگل وبمستر تولز بر روی سایتی که میخواهید کلیک کنید.
	- در تب Configuration به بخش Sitelinks بروید.
- در بخش Box Result Search This For آدرسی را که میخواهید نتایج برای آن نمایش داده نشود را وارد نمایید.
	- در باکس URL Sitelink This Demote آدرسی را که می خواهید مانع نمایش آن شوید را وارد کنید.

هرگاه آدرسی را حذف کردید و یا درخواست بازگشت دادید مدت زمانی طول میکشد تا تغییر شما اعمال شود.

شما میتوانید تا ۱۶۶ آدرس را حذف کنید و درخواست شما به مدت ۰۶ روز پایدار خواهد بود.

### محتوای دوقلو

محتوای دوقلو به بخشی از محتوا اشاره میکند که در همان دامنه یا در دامنه های دیگر عینا تکرار شده باشد.معموال این اتفاق عمدی و برای گول زدن نمیباشد.نمونه ی یک اشتباه غیرعمد:

- انجمن های گفتگو که در قالب های موبایل و معمولی میتوان آنها را بررسی کرد.
	- آدرس هایی که مخصوص چاپ هستند.

اگر سایت شما بزرگ است و دارای صفحات بسیاری است که ممکن است محتوای یکسان داشته باشند , راه های فراوانی وجود دارد که گوگل را از این اتفاق باخبر سازید. روش هایی که به گوگل اعالم کنید کدام آدرس از طرف شما تایید شده به عنوان محتوای اصلی مورد تایید است، به مجموعه این راهکارها Canonicalization گفته می شود.) در این مورد در کتاب های آینده بیشتر سخن خواهیم گفت.(

اما گاها محتوای دوقلوی ایجاد شده برای گول زدن و سوء استفاده و به دست آوردن رتبه باال در نتایج جستجو است. روش های گول زننده برای کاربران تجربه ای منفی از جستجو در وب و پیدا کردن سایت های جدید ایجاد می کند.

تالش همیشگی گوگل، خودداری از وارد کردن محتواهای یکسان در دیتابیس خود بوده است. این تالش به این صورت است که اگر سایت شما دارای آدرسی مخصوص چاپ و آدرسی مخصوص بازدید معمولی است و از [متاتگ ایندکس نشدن](#page-9-4)<sup>۵</sup> استفاده نکرده باشید,خود گوگل یک آدرس را انتخاب می کند. در موارد بسیار نادری ممکن است از یک صفحه آدرس های متفاوتی در دیتابیس گوگل موجود باشد. گوگل سعی میکند با اتخاذ تصمیم های مناسب بهترین نتایج را به کاربران نمایش دهد، اگر سایتی سعی کند گوگل را فریب بدهد ممکن است در ایندکس شدن صفحات و یا به طور کلی نمایش در نتایج به مشکل بربخورد و یا کامال از نتایج حذف شود.

روش های زیر، تا حد امکان شما را از مشکل صفحات دوقلو نجات خواهد داد:

.۱ ریدایرکت :**103** اگر شما در حال بازسازی ساختار سایت خود هستید از ریدایرکت 0 استفاده کنید.) ریدایرکت همیشگی ).در فایل htaccess خود کد مورد نظر را قرار دهید تا کاربران و خزنده های گوگل متوجه انتقال به مسیر

# www.SoftGozar.Com

جدید بشوند.) اگر از آپاچی استفاده میکنید کد را در فایل htaccess قرار دهید و اگر از IIS استفاده میکنید این کار را از طریق Console Adminstrative انجام دهید(.

> .۲ یک شکل باشید: سعی کنید لینک های داخلی وبسایت را یک شکل انتخاب کنید مثال به .ندهید لینک <http://www.example.com/page/index.html> یا <http://www.example.com/page/>

.۳ استفاده از دامنه مرتبط: برای کمک به گوگل در بررسی بهترین نسخه از محتوای موجود در سایت,از دامنه های استفاده کنید که مشخص کند از چه زبانی استفاده میکنید و یا در چه منطقه ای قرار دارید..گوگل با بررسی دامنه ای مانندhttp://www.example.ir متوجه میشود محتوای مورد بررسی از ایران است.این کار بسیار بهتر است از این که از ساب دامین هایی مانند http://www.example.com/farsi یا [http://www.fa.exampl.com](http://www.fa.exampl.com/)استفاده کنید.

.۴ استفاده از گوگل وبمسترتولز: از ابزار گوگل وبمستر تولز استفاده کنید تا به گوگل بگویید سایت را چگونه مورد بررسی قرار دهد.در تنظیمات گوگل وبمستز تولز در بخش Domain Preferred مشخص کنید که گوگل چگونه در سایت بخزد.) با www یا بدون www)

.۵ دقت در اشتراک گذاری: اگر مطلب شما در دیگر سایت ها به اشتراک گذاشته شود,گوگل آن لینکی را که فکر میکند به جستجوی کاربران مرتبط تر هست را به نمایش در خواهد آورد.در این حالت نتیجه نمایش داده شده ممکن است مورد عالقه شما باشد یا نباشد.در هر صورت کار عاقالنه و توصیه شده این است که در تمامی پست های قرار گرفته لینکی را به پست اصلی در وبسایتتان قرار دهید.همچنین شما میتوانید از دیگران که مطلب شما را به اشتراک میگذارند بخواهید متاتگ ایندکس نشدن برای مطالب شما قرار دهند.

.۰ خودداری از انتشار محتوای بی ارزش: شما دوست ندارید صفحات خالی را مشاهده کنید,صفحاتی که در آنها اطالعات خاصی قرار ندارند.کاربران هم مانند شما از دیدن صفحات بی ارزش یا خالی راضی نخواهند بود.برای مثال اگر میخواهید صفحه ای را قرار دهید که هنوز در آن محتوایی قرار ندارد از متاتگ های موجود استفاده کنید تا صفحه ی مورد نظر ایندکس نشود.

.۷ بررسی سیستم مدیریت محتوا: بررسی کنید که محتوای شما در بالگ ها و انجمن ها چگونه نمایش داده میشوند.معموال سیستم های مدیریت محتوا یک متن را به شکل های گوناگون به نمایش در میاورند.به طور مثال ممکن است مطلب شما در وبالگ و در آرشیو ماهانه به نمایش در بیاید.

.۰ کاهش محتوای مشابه: اگر شما صفحات بسیار با محتوای یکسان دارید, سعی کنید مطالب خود را متفاوت کنید و یا صفحات با محتوای یکسان و یا مشابه را در یک صفحه قرار دهید.

گوگل جلوگیری کردن از بررسی صفحات را برای جلوگیری از ایجاد صفحه دوقلو توصیه نمیکند.اگر خزنده ها نتوانند صفحات با محتوای دوقلو را مورد بررسی قرار دهند,نمیتوانند تشخیص دهند که مطلب با مطلب دیگری یکسان است در نتیجه آنها را به عنوان محتوای متفاوت شناسایی میکنند.راه دیگر و بهتر این است که به موتورهای جستجو اجازه بدهید این صفحات را مورد بررسی قرار بدهند و محتوای دوقلو را با "canonical="rel جداکنید. این المنت آدرس به ما کمک میکند صفحات را از هم جداکنیم و تمامی صفحات را مانند هم شناسایی نکنیم.

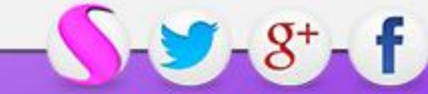

#### آموزش های گوگل برای وبمسـترها www.SoftGozar.Com

محتوای دوقلو به خودی خود به سایت ضربه وارد نمی کند مگر زمانی که تصور شود هدف از ایجاد محتوای دوقلو گول زدن گوگل و به دست آوردن رتبه های دروغین است. اگر سایت شما مشکل محتوای دوقلو دارد و از راه کارهایی که در باال گفتیم استفاده نمی کنید ما تمام سعی خود را میکنیم تا آن نسخه از محتوا را که به نظر ما مفید و مرتبط تر است را انتخاب کنیم و به کاربران نمایش دهیم.

## کلمات کلیدی محتوا

بخش کلمات کلیدی محتوا در گوگل وبمسترتولز معرف کلماتی است که گوگل در هنگام بررسی سایت شما به آنها بسیار برخورد کرده است و تصور میکند سایت براساس این کلمات بهتر شناخته می شود.

ارزش<sup>۰</sup> [هر کلمه بیانگر میزان مشاهدات سایت بر اساس این کلمه است. بر روی کلمات کلیک کنید تا نمونه هایی از صفحاتی](#page-9-5)  که کلمه در آن استفاده شده است را مشاهده کنید. کلمات و انواع مختلف آنها براساس میزان استفاده شده در سایت مرتب شده اند.

اگر یک کلمه غیرمنتظره مانند کلمات جنسی و یا نامرتبط مشاهده می کنید میتواند نشانه هایی باشد از این که سایت شما هک شده است.

اگر کلمه ی خاصی مدنظر است که در این صفحه مشاهده نمی کنید، دالیل زیر می توانند مسبب این اتفاق باشند:

- گوگل ممکن است نتوانسته باشد صفحات خاصی از سایت را مورد بررسی قرار دهد. در اینگونه موارد توصیه میکنیم به صفحه مشکلات خزش<sup>۷</sup> مراجعه کنید و یا نقشه سایت را ثبت نمایید. براساس نقشه سایت ما دانش بهتری ازساختار وبسایت شما به دست میاوریم.
- ممکن است کلمه مد نظر شما بسیار رایج باشد و در تمامی سایت ها استفاده شده باشد و این استفاده به میزانی باشد که گوگل تصور کند می تواند از بررسی آن چشم پوشی کند.

## مشکالت خزش

بخش مشکالت خزش در وبمسترتولز اطالعاتی در مورد آدرس هایی که گوگل نتوانسته است مورد بررسی قرار داده، همراه با کدهای HTTP دریافتی در اختیار شما قرار می دهد. برای مشاهده مشکالت خزش به روش زیر عمل کنید:

- .۱ در پنل گوگل وبمسترتولز بر روی سایت مورد نظر کلیک کنید.
	- .۲ وارد تب Health بشوید و از آنجا به مشکالت خزش بروید.

در این صفحه شما با ۲ نوع داده روبه رو میشوید:

 $S - 8 + f$ 

- **Errors Site**: خطاهایی که نشان میدهند چرا روبات گوگل نتوانسته است به هیچ کدام از صفحات سایت شما دسترسی پیدا کند.
	- **Errors URL**: این ارورها نمایانگر مشکالتی هستند که گوگل زمان بررسی یک آدرس خاص با آنها مواجه شده است.

7

#### آموزش های گوگل برای وبمسـترها www.SoftGozar.Com

چون بررسی خطاهای تک تک آدرس ها سخت و زمان بر است ما در آدرس ها را در بخش های مجزا با معرفی خطاهای آنها قرار داده ایم.هر لیست معرف خطاهای متفاوت برای آدرس های متفاوت هستند.گوگل آدرس ها را براساس اهمیت آنها مرتب میکند.

برای مشاهده اطالعات بیشتر در مورد یک آدرس خاص بر روی آدرس مورد نظر کلیک کنید و سپس:

- برای مشاهده خطاهای موجود در نقشه سایت در مورد آدرس مورد نظر بر روی Sitemaps These In کلیک نمایید.
	- برای مشاهده صفحاتی که حاوی آدرس هستند بر روی Linked From These pages کلیک نمایید.  $\checkmark$
- برای مشاهده محتوا آنگونه که گوگل مشاهده میکند بر روی GoogleBot As Fetch کلیک نمایید.این بخش در امکان بسیار عالی در دسترس شما قرار میدهد که بتوانید مشکالت خود را در بررسی های گوگل شناسایی و رفع کنید.

اگر مشکل آدرس خاصی را حل کردید میتوانید با کلیک بر روی Fixed As Mark آدرس را از بخش مشکالت حذف کنید.

نکته: اگر مشکل هم چنان باقی باشد در خزش بعدی گوگل آدرس دوباره به لیست اضافه خواهد شد.

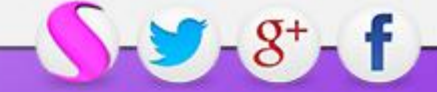

# www.SoftGozar.Com

## <span id="page-9-3"></span><span id="page-9-2"></span><span id="page-9-1"></span><span id="page-9-0"></span>واژه نامه:

- Content Keywords .۱
	- Navigation .
	- Internal Links .۳
		- Demote . $\epsilon$
- <span id="page-9-6"></span><span id="page-9-5"></span><span id="page-9-4"></span>Noindex meta tag .۵
	- Significance . ,
	- Crawl Errors .۷

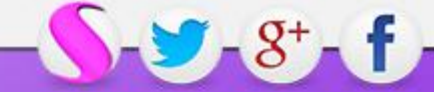

www.SoftGozar.Com

## منابع مفید:

- 1. چگونگی انتخاب کلمات کلیدی مناسب برای سایت شما: http://bit.ly/KGujoa
	- <http://p5x.co/10501> :HTML در ها متاتگ .
	- 1. سایت لینک چیست؟: <http://p5x.co/10502>
	- 4. حل مشکل مطالب تکراری در سایت: http://p5x.co/10503

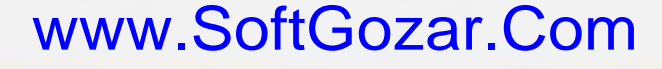

0

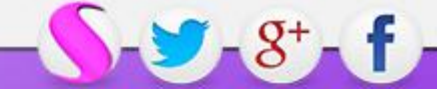